## **Создание фотоальбома «Погода»**

1. Зарегистрируйтесь http://www.panoramio.com

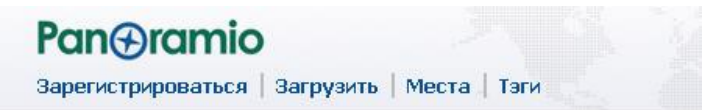

## Зарегистрироваться

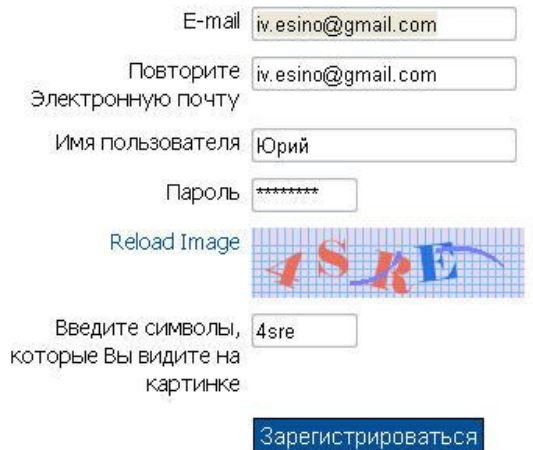

2. После этого:

.

- a. Скопируйте себе адрес вашего альбома, его нужно разместить на странице участников проекта (метка 1 на рисунке ниже).
- b. Приступайте к загрузке фотографий (МЕТКА 2 ).

У Конкурс Panoramio начался, 28 новых победителей каждый месяц

## Ваши фотографии

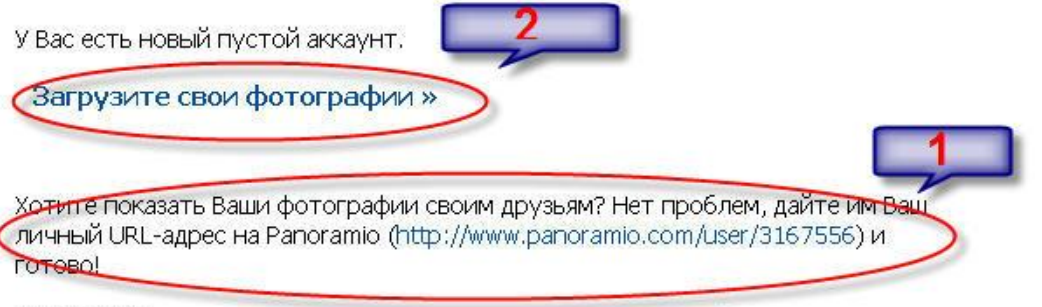

Продолжим!

- 3. Загрузите необходимую фотографию.
- 4. После этого ее необходимо будет привязать на карте к тому месту, где сделана фотография.

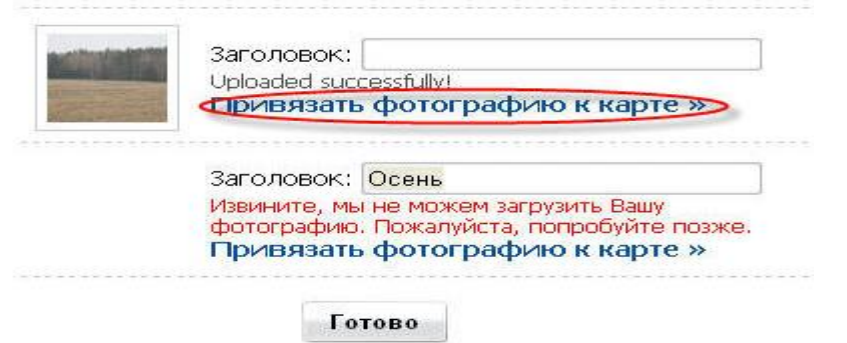

6 . Выполните привязку к карте

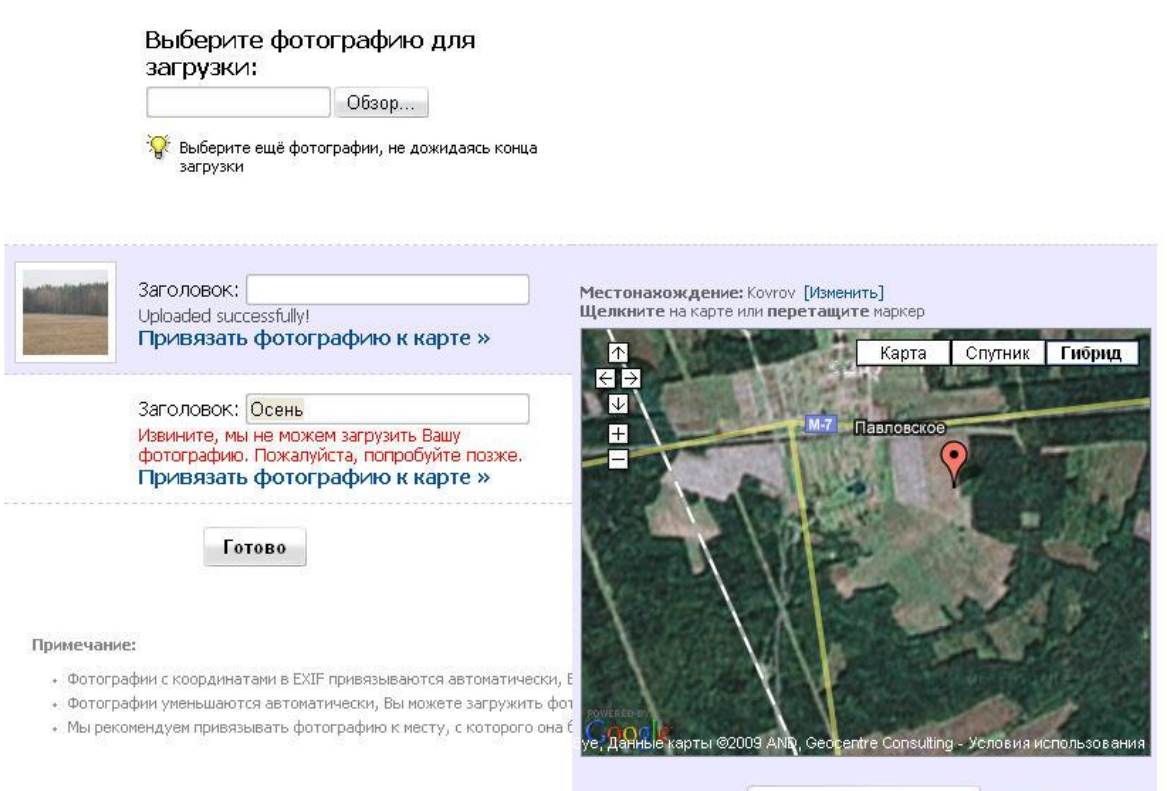

Сохранить позицию Отменить привязку (это можно сделать позже)

В строке заголовок впишите название дня и дату. Например, Ильин день, 2. 08. 2009